## **SOUTH HUNSLEY** inspire · aspire

East Dale Road Melton, North Ferriby East Yorkshire, HU14 3HS

Tel: 01482 631208 Fax: 01482 636703

enquiries@southhunsley.org.uk southhunsley.org.uk

To: Parents/Carers of students in Year 9

Our ref: 87361986

16 November 2022

Dear Parents and Carers,

## **Re: Key Stage 4 Curriculum**

I am writing to let you know about our process this year for helping Year 9 students make the transition to Key Stage 4, including choosing their options subjects. This is an exciting time for students who have their first opportunity to choose some of the courses they study, as well as the chance to start learning about some completely new subjects. To support the process there are a number of events for students and parents/carers.

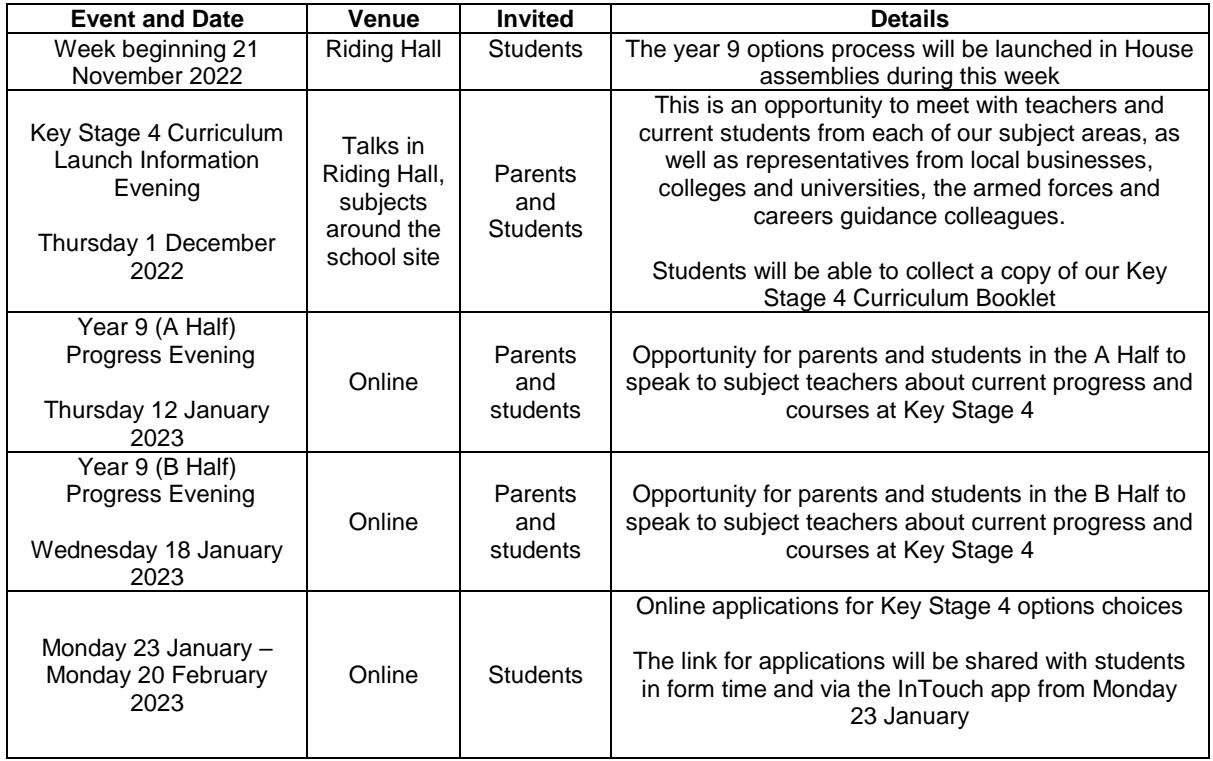

We do hope that you and your child are able to join us on this evening and look forward to supporting you with the Key Stage 4 Curriculum options process. Due to the number of parents attending the Launch Information Evening event, we are asking that wherever possible, parents try to attend at the time allocated to the house that their child is in:

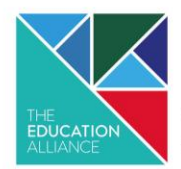

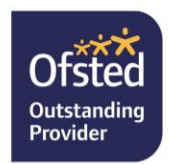

5.00pm – 5.15pm for students in Draco and Hercules

5.30pm – 5.45pm for students in Indus and Orion

6.00pm – 6.15pm for students in Pegasus and Vela

Year 9 students can request a careers appointment at any time by contacting their Head of House. They can also speak to any of their current subject teachers about their courses. If students have questions regarding subjects that they do not currently study, contact details for someone in school that they can speak to will be included in the guide.

Many thanks for your support as we work with you and your child to select the next steps in their learning journey as part of our South Hunsley community.

Yours Faithfully

H. Savory

Helen Savory **Assistant Headteacher**

## **START Careers**

To support the pathways process we have teamed up with U-Explore [https://shs.startprofile.com](https://shs.startprofile.com/) U-Explore have designed Start, an online careers platform that aims to inspire young people in considering their future careers, presenting them with a wide range of possible opportunities to consider, and placing them in control of their own learning and progression.

Students and parents/carers can access Start at any time to access a wealth of exciting careers features, including job profiles across many industry sectors. Anyone who is unsure where to start can begin their journey by searching for their favourite subjects, interests, skills and qualities or even the qualifications they are studying for. Students can 'like' any particular jobs and their preferences are saved in an individual profile which can be accessed from the toolbar to the left of the web page.

As a parent/carer you are welcome to set up your own username and password to access U-Explore. We would ask you not to log in using your child's user details as this affects the tracking software. Instead, please register yourself using the information followings:

Visit [https://shs.startprofile.com](https://shs.startprofile.com/) and click 'Login' at the top right of the page, then select 'Login'.

Click the 'Register' button, where you will be asked to provide your details, as well as choosing a memorable username and password. Once you have registered, you can log in using your new username and password.

We hope that you and your child will enjoy using Start to start thinking about and planning for the future, and look forward to seeing you at our support events.